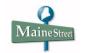

## Make a Payment via Bill+Payment Suite

## Concept

Touchnet's Bill+Payment Suite is where students process payments for charges and deposits due. In the Bill+Payment Suite, students can view their current account balance and unbilled account activity, view their bill, pay online using a credit card or electronic check, enroll in payment plans and authorize others to make payments for them. This topic explains how to make a payment via the Bill+Payment Suite.

## Navigation

| Step | Action                                                            |
|------|-------------------------------------------------------------------|
| 1.   | From the MaineStreet portal, click the Student Self-Service link. |
| 2.   | Click the <b>Student Center</b> link.                             |

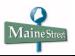

|                                       |       |                                                                                                    |                                    | ž                       |                                                    |  |
|---------------------------------------|-------|----------------------------------------------------------------------------------------------------|------------------------------------|-------------------------|----------------------------------------------------|--|
| scademics                             | 14-41 |                                                                                                    | (mm)                               |                         | SEARCH FOR CLASSES                                 |  |
| ollment<br>Class Schedule             | _     | PERFECTION OF THE ST                                                                                                    |                                    | Gradebook               | 201                                                |  |
| h List                                | Thi   | s Week's Schedu                                                                                                    |                                    |                         | Message Center                                     |  |
| a Class<br>p a Class                  |       | Class                                                                                                    | Schedule                           | Room                    | You have no new messages.                          |  |
| do .                                  | 30    | CLA 285I-0001<br>LEC (29649)                                                                                                    | TuTh 10:15AM -<br>11:30AM          | Payson Smith 303<br>- P | Open Message Center                                |  |
| demic History<br>des<br>Iree Progress | 3     | CLA 292I-0001<br>LEC (29653)                                                                                                    | MoWe 1:15PM -<br>2:30PM            | Payson Smith 202<br>- P | ₩ Holds                                            |  |
| demic Summary<br>d Hist by Subject    | 1     | GRE 102-0001<br>LEC (29783)                                                                                                    | MoWeFr 10:15AM -                   | Payson Smith 41 -       | No Holds.                                          |  |
|                                       | 3     | HTY 304-0001<br>LEC (29536)                                                                                                    | Tu 4:10PM -<br>6:40PM              | Bailey 321 - G          | 🔻 To Do List                                       |  |
| er academic 💉 🛞                       | )     | LAT 252-0001<br>LEC (21451)                                                                                                    |                                    | Online Class            | details ▶                                          |  |
|                                       |       |                                                                                                    | week                               | ly schedule ≱           | Enrollment Dates                                   |  |
|                                       |       |                                                                                                    |                                    |                         | Enrollment Appointment                             |  |
|                                       |       |                                                                                                    |                                    |                         | You may begin enrolling<br>for the 2010 Summer One |  |
| inances                               |       |                                                                                                    |                                    |                         | Week session on March 1,                           |  |
| Account                               | Ac    | count Summar                                                                                                    | ý.                                 |                         | 2010.                                              |  |
| ils/Bill/Pay                          |       | My account                                                                                                    | balance is 4,390.00.               |                         |                                                    |  |
| ncial Aid                             |       | 1996 - Contra 1996 - Contra 19 | amount due is <mark>4</mark> ,390. | 00,                     | details 🕨                                          |  |
| / Financial Aid<br>pt/Decline Awards  |       | <ul> <li>Charges: 4,39</li> <li>Deposits: 0.0</li> </ul>                                                                                                    |                                    |                         | ✓ Advisor                                          |  |
| SA Status                             |       |                                                                                                    |                                    |                         | Program Advisor                                    |  |
|                                       |       |                                                                                                    |                                    |                         | Christine Holden                                   |  |
| ount Activity 🛛 💌 沙                   |       | Currency used is                                                                                                    | US Dollar.                         |                         | details 🕨                                          |  |

Personal Information

| Step | Action                                                                                                    |
|------|----------------------------------------------------------------------------------------------------|
| 3.   | In the <i>Finances</i> section of the <b>Student Center</b> , an <i>Account Summary</i> shows your total charges and deposits due.             |
|      | <u>Note</u> : The account balance figure only <u>includes charges due</u> - <u>not deposits</u><br><u>due</u> .                                |
|      | To view detailed information about your account and to access your Bill+Payment Suite student account, click the <b>Details/Bill/Pay</b> link. |

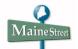

|                                                                                                    |                                                |                                               |     |                             | <b>v</b> (>>)         |  |
|----------------------------------------------------------------------------------------------------|------------------------------------------------|-----------------------------------------------|-----|-----------------------------|-----------------------|--|
|                                                                                                    |                                                |                                               |     | <u>ao to</u>                |                       |  |
|                                                                                                    | su                                             | immary                                        |     | activity                    | item summary          |  |
| ccount                                                                                                    | Summary                                        |                                               |     |                             | Help ?                |  |
| recount                                                                                                    | Summary                                        |                                               |     |                             |                       |  |
| You owe 4,3                                                                                                 | 390.00.                                        |                                               |     |                             |                       |  |
| Due                                                                                                    |                                                |                                               |     |                             |                       |  |
| Futur                                                                                                    | e Due 3,350                                    | 0.00                                          |     |                             |                       |  |
| ** You hav                                                                                                  | e a past due bala                              | ance of 1,040.00.                             | **  |                             |                       |  |
|                                                                                                    |                                                |                                               |     |                             |                       |  |
|                                                                                                    |                                                |                                               |     |                             |                       |  |
| What I Owe                                                                                                  |                                                |                                               |     |                             |                       |  |
| What I Owe<br>Campus                                                                                        | Term                                           | Outstanding<br>Charges &<br>Deposits          |     | Pending<br>Financial<br>Aid | Total Due             |  |
| Campus<br>The<br>University                                                                                 |                                                | Charges &                                     | Due | Financial                   | Total Due<br>2,800.00 |  |
| Campus<br>The<br>University<br>of Maine<br>The<br>University                                                | Term                                           | Charges &<br>Deposits                         | Due | Financial                   | 2,800.00              |  |
|                                                                                                    | Term<br>2010 Spring                            | Charges &<br>Deposits<br>2,800.00             | Due | Financial<br>Aid            | 2,800.00              |  |
| Campus<br>The<br>Joiversity<br>of Maine<br>The<br>Joiversity<br>of Maine<br>The<br>Joiversity               | Term     2010 Spring     201 Fall              | Charges &<br>Deposits<br>2,800.00             | Due | Financial<br>Aid            | 2,800.00              |  |
| Campus<br>The<br>Jaiversity<br>of Maine<br>The<br>Jaiversity<br>of Maine<br>The<br>Jaiversity<br>Jaiversity | Term<br>2010 Spring<br>201 Fall<br>2011 Spring | Charges &<br>Deposits<br>2,800.00<br>1,550.00 | Due | Financial<br>Aid            | 2,800.00              |  |

| Step | Action                                                                                                    |
|------|----------------------------------------------------------------------------------------------------|
| 4.   | On the <b>Account Summary</b> page, charges and deposits due, if any, will display<br>along with Pending Financial Aid. If you have accounts at multiple institutions,<br>the amounts will display in a separate row for each institution. The total amount<br>due all institutions displays, as well. |
|      | In this example, there is a \$250.00 Deposit due for UMF for the 2010 Fall Term.<br>To access TouchNet's Bill+Payment Suite to pay the deposit, click the<br>VIEW BILL/PAYMENT OPTIONS button.                                                                                                    |
|      |                                                                                                    |

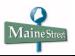

| ≥Ma<br>■ | ineStreet                                                                                                    |
|----------|----------------------------------------------------------------------------------------------------|
|          | Student ID: 9999999 Joe Student                                                                                                    |
|          | Select the button below to leave MaineStreet and open TouchNet®'s Bill+Payment Suite in a new window. In the Bill+Payment Suite you can view your current account balance and unbilled account activity, view your bill, pay online using a credit card or electronic check, enroll in payment plans and authorize parents, family members and others to make payments for you. <u>Note</u> : Please disable pop-up blockers prior to selecting the button. |
|          | Access TouchNet Bill+Payment                                                                                                    |
| Return   | n To Student Center                                                                                                    |

| Step | Action                                                                                               |
|------|----------------------------------------------------------------------------------------------------|
| 5.   | To navigate to TouchNet's Bill+Payment Suite, select the <i>Access TouchNet Bill+Payment</i> button. |

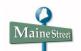

| Public<br>Universities                                                              |                            |                                                                                                    | +PAYMENT        |                     | Logged in as:             |
|-------------------------------------------------------------------------------------|----------------------------|----------------------------------------------------------------------------------------------------|-----------------|---------------------|---------------------------|
|                                                                                     | ayments Deposits           | Payment Plans                                                                                                    | Refunds A       | uthorized Users     | My Profiles               |
|                                                                                     |                            |                                                                                                    |                 |                     |                           |
| elcome Joe Student!                                                                 |                            |                                                                                                    |                 |                     |                           |
| s is the place to manage your student                                               | account activity. Here you | can view your bills                                                                                                    | , make payments | , enroll in a paym  | ent plan , and set up     |
| norized users (parents, employers, et                                               |                            |                                                                                                    |                 |                     |                           |
|                                                                                     |                            |                                                                                                    |                 |                     |                           |
| Announcements                                                                       |                            | 104                                                                                                    |                 |                     |                           |
|                                                                                     | Quick Vie                  | W                                                                                                    |                 |                     |                           |
| elcome to the                                                                       | Current                    | Poo                                                                                                    | ent Payments    | Enroll in a         | Create a                  |
| ill+Payment Suite                                                                   | Account Status             |                                                                                                    | Credits         | Payment Plan        |                           |
|                                                                                     |                            |                                                                                                    |                 |                     |                           |
| <ul> <li>Important - If you have<br/>account activity at multiple UMS</li> </ul>    | Current Accou              | nt Status                                                                                                    | View info       | rmation for account | nt: UM Farmington 👽 Go    |
| campuses, use the View                                                              |                            |                                                                                                    | View mito       |                     |                           |
| information for account drop-<br>down list in the Ouick View                        | UM Farmington              |                                                                                                    |                 |                     | 222 44 V                  |
| section to select a specific                                                        | transactions and pa        |                                                                                                    |                 | in activity, is s-  | 233.41. You can also viev |
| <ul> <li>campus account.</li> <li>Information about Anticipated</li> </ul>          |                            | And the second second sec |                 |                     |                           |
| Financial Aid for each term is                                                      | Current Account            | Status                                                                                                    |                 |                     |                           |
| available on your eBill and in<br>your MaineStreet Student                          | Balance:                   |                                                                                                    |                 | \$4,390.00          | View Current Activity     |
| Center.                                                                             |                            |                                                                                                    |                 |                     | Make a Paymen             |
| <ul> <li>Select the Campus Links &amp;<br/>Quick Guides link in the top-</li> </ul> |                            |                                                                                                    |                 |                     |                           |
| right corner of the page to                                                         |                            |                                                                                                    |                 |                     |                           |
| access campus web sites and<br>guides for using the                                 |                            |                                                                                                    |                 |                     |                           |
| Bill+Payment Suite.                                                                 |                            |                                                                                                    |                 |                     |                           |
| • Campus Contact information is                                                     |                            |                                                                                                    |                 |                     |                           |
| listed at the bottom of each page<br>if you have questions about your               |                            |                                                                                                    |                 |                     |                           |
| account.                                                                            |                            |                                                                                                    |                 |                     |                           |

| Step | Action                                                                                                    |
|------|----------------------------------------------------------------------------------------------------|
| 6.   | On your Bill+Payment Student Account Home page, you can view summary information about your account in the <i>Quick View</i> section. If you have an account at more than one institution, click on the drop-down arrow in the View information for account field to select the institution you wish to view. If you have account activity at only one institution, the drop-down arrow will not display. In this example, the student has an account at multiple institutions so we'll select the drop-down arrow. |

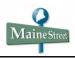

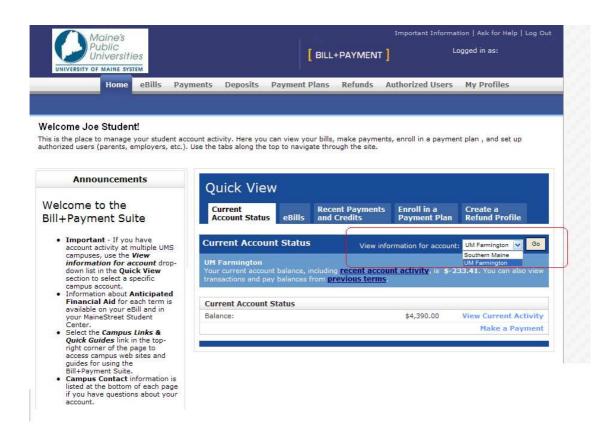

| Step | Action                                             |
|------|----------------------------------------------------|
| 7.   | Click on the appropriate institution to select it. |

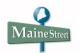

| Maine's                                                                                     | р К                                                                                        | Im                                           | nportant Informa  | tion   Ask for Help   Log Out |
|---------------------------------------------------------------------------------------------|--------------------------------------------------------------------------------------------|----------------------------------------------|-------------------|-------------------------------|
| Public<br>Universities<br>UNIVERSITY OF MAINE SYSTEM                                        | [ 8                                                                                        | ILL+PAYMENT                                  |                   | ogged in as:                  |
| Home eBills Pay                                                                             | ments Deposits Payment Plar                                                                | ns Refunds Auth                              | orized Users      | My Profiles                   |
|                                                                                             |                                                                                            |                                              |                   |                               |
| Velcome Joe Student!                                                                        |                                                                                            |                                              |                   |                               |
| 'his is the place to manage your student acc<br>uthorized users (parents, employers, etc.). | count activity. Here you can view your b<br>Use the tabs along the top to navigate         | ills, make payments, er<br>through the site. | nroll in a paymer | nt plan , and set up          |
| Announcements                                                                               | Quick View                                                                                 |                                              |                   |                               |
| Welcome to the Bill                                                                         | Current R                                                                                  | ecent Payments E                             | nroll in a        | Create a                      |
| Payment Suite                                                                               | Account Status eBills a                                                                    | nd Credits P                                 | ayment Plan       | Refund Profile                |
| Your one stop shop for all account<br>needs                                                 | Current Account Status                                                                     | View informa                                 | ation for account | : Southern Maine 💊 Go         |
|                                                                                             | UM Farmington<br>Your current account balance, inclu<br>transactions and pay balances from | iding recent account a                       | activity, is \$-2 | 33.41. You can also view      |
|                                                                                             | transactions and pay balances fron                                                         | previous terms.                              |                   |                               |
|                                                                                             | Current Account Status<br>Balance:                                                         |                                              | \$4,390.00        | View Current Activity         |
|                                                                                             |                                                                                            |                                              | • ,,              | Make a Payment                |
|                                                                                             |                                                                                            |                                              |                   |                               |
|                                                                                             |                                                                                            |                                              |                   |                               |
|                                                                                             |                                                                                            |                                              |                   |                               |
|                                                                                             |                                                                                            |                                              |                   |                               |
|                                                                                             |                                                                                            |                                              |                   |                               |
|                                                                                             |                                                                                            |                                              |                   |                               |
|                                                                                             |                                                                                            |                                              |                   |                               |
|                                                                                             |                                                                                            |                                              |                   |                               |
|                                                                                             |                                                                                            |                                              |                   |                               |
|                                                                                             |                                                                                            |                                              |                   |                               |
|                                                                                             |                                                                                            |                                              |                   |                               |
|                                                                                             |                                                                                            |                                              |                   |                               |
|                                                                                             |                                                                                            |                                              |                   |                               |
|                                                                                             |                                                                                            |                                              |                   |                               |
|                                                                                             |                                                                                            |                                              |                   |                               |
|                                                                                             |                                                                                            |                                              |                   |                               |

| Step | Action                        |
|------|-------------------------------|
| 8.   | When ready, click the button. |

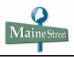

| Maine's<br>Public<br>Universities                                                                                                    |                                          | BILL          | PAYMENT      |                                | tion   Ask for Help   Log Out<br>ogged in as: |
|----------------------------------------------------------------------------------------------------|------------------------------------------|---------------|--------------|--------------------------------|-----------------------------------------------|
| UNIVERSITY OF MAINE SYSTEM                                                                                                    |                                          |               |              |                                |                                               |
| Home eBills Pay                                                                                                    | ments Deposits                           | Payment Plans | Refunds /    | Authorized Users               | My Profiles                                   |
| elcome !                                                                                                    |                                          |               |              |                                |                                               |
| s is the place to manage your student acc<br>horized users (parents, employers, etc.).                                                              |                                          |               |              | s, enroll in a paymer          | nt plan , and set up                          |
|                                                                                                    |                                          |               |              |                                |                                               |
| Announcements                                                                                                    | Quick View                               | N             |              |                                |                                               |
| elcome to the                                                                                                    | Current                                  | <u> </u>      | ent Payments | Enroll in a                    | Create a                                      |
| ll+Payment Suite                                                                                                    | Account Status                           |               | Credits      | Payment Plan                   | Refund Profile                                |
| Important - If you have     account activity at multiple UMS                                                                                        | Current Accou                            | nt Status     |              |                                |                                               |
| campuses, use the View<br>information for account drop-<br>down list in the Quick View<br>section to select a specific                              | Your current account transactions and pa |               |              | i <u>nt activity</u> , is \$70 | 0.00. You can also view                       |
| <ul> <li>Information about Anticipated</li> </ul>                                                                                                   | Current Account                          | Status        |              |                                |                                               |
| Financial Aid for each term is<br>available on your eBill and in<br>your MaineStreet Student<br>Center.                                             | Balance:                                 |               |              | \$4,390.00                     | View Current Activity                         |
| <ul> <li>Select the Campus Links &amp;<br/>Quick Guides link in the top-<br/>right corner of the page to<br/>access campus web sites and</li> </ul> |                                          |               |              |                                | Make a Payment                                |
| guides for using the<br>Bill+Payment Suite.<br>• Campus Contact information is<br>listed at the bottom of each page                                 |                                          |               |              |                                |                                               |
| if you have questions about your account.                                                                                                    |                                          |               |              |                                |                                               |

| Step | Action                                                                                                    |
|------|----------------------------------------------------------------------------------------------------|
| 9.   | In the <i>Current Account Status</i> section, your total balance due at the institution displays.                                   |
|      | After reviewing your account information, click the <i>Make a Payment</i> button to start the payment process.                      |
|      | <b><u>NOTE</u></b> : To view your account balances on a Term-by-Term basis, select the <b>View</b><br><b>Current Activity</b> link. |

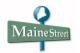

| Maine's                                                             | I                 | mportant Informat | tion   Ask for Help | Log Out |  |
|---------------------------------------------------------------------|-------------------|-------------------|---------------------|---------|--|
| Public<br>Universities<br>UNIVERSITY OF MAINE SYSTEM                | PAYMENT ]         |                   | ogged in as:        |         |  |
| Home eBills Payments Deposits Payment Plans                         | Refunds Aut       | thorized Users    | My Profiles         |         |  |
|                                                                     |                   |                   |                     |         |  |
|                                                                     |                   |                   |                     |         |  |
| Most Recent Billing Statement                                       | Statement         | Statement         | · · ·               |         |  |
| Account Description                                                 | Date              | Amount            | Current<br>Balance* | Action  |  |
| Southern Maine Statement Payment Due On 05/22/2010                  | 06/06/2010        | \$2,540.00        | \$4,390.00          | Pay 🥔   |  |
| * Current balance includes activity since your last statement, incl | uding recent paym | nents and new cha | irges.              |         |  |
| Pending Payments                                                    |                   |                   |                     |         |  |
| lo payments have been set up.                                       |                   |                   |                     |         |  |
|                                                                     |                   |                   |                     |         |  |
|                                                                     |                   |                   |                     |         |  |
|                                                                     |                   |                   |                     |         |  |
|                                                                     |                   |                   |                     |         |  |
|                                                                     |                   |                   |                     |         |  |
|                                                                     |                   |                   |                     |         |  |
|                                                                     |                   |                   |                     |         |  |
|                                                                     |                   |                   |                     |         |  |
|                                                                     |                   |                   |                     |         |  |
|                                                                     |                   |                   |                     |         |  |
|                                                                     |                   |                   |                     |         |  |
|                                                                     |                   |                   |                     |         |  |
|                                                                     |                   |                   |                     |         |  |
|                                                                     |                   |                   |                     |         |  |
|                                                                     |                   |                   |                     |         |  |
|                                                                     |                   |                   |                     |         |  |
|                                                                     |                   |                   |                     |         |  |
|                                                                     |                   |                   |                     |         |  |
|                                                                     |                   |                   |                     |         |  |
|                                                                     |                   |                   |                     |         |  |
|                                                                     |                   |                   |                     |         |  |
|                                                                     |                   |                   |                     |         |  |
|                                                                     |                   |                   |                     |         |  |

| Step | Action                                                    |
|------|-----------------------------------------------------------|
| 10.  | On the <b>Payments</b> page, click the <b>Pay</b> button. |

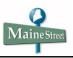

| Main           | e's                                                                                        | II. S                          | Important Informat                                                          | tion   Ask for Help   Log Out |
|----------------|--------------------------------------------------------------------------------------------|--------------------------------|-----------------------------------------------------------------------------|-------------------------------|
|                | ersities                                                                                   | [ ви                           |                                                                             | ogged in as:                  |
| но             | ome eBills Payments                                                                        | Deposits Payment Plan          | s Refunds Authorized Users                                                  | My Profiles                   |
|                |                                                                                            |                                |                                                                             |                               |
| Account Name   | Statement Date                                                                             | Due Date                       | Statement Amount                                                            | Current Balance*              |
| Southern Maine | 06/06/2010                                                                                 | 07/06/2010                     | \$2,540.00                                                                  | \$4,390.00                    |
| * (            | Current balance includes activi                                                            | ty since your last statemen    | it, including recent payments and new o                                     | charges.                      |
| Stop 1:        | Select a Payment Metho                                                                     | Step 2: Payment (              | Options Step 3: Payment (                                                   | Confirmation                  |
| otep 1.        | Select a Payment Metho                                                                     | Step 2. Payment                | options Step 5. Puyment (                                                   |                               |
|                |                                                                                            | Select Payment Me              | ethod                                                                       |                               |
|                |                                                                                            |                                |                                                                             |                               |
|                | Payment                                                                                    | Method: Select Payment Metho   | od 🗸 🗸 🗸                                                                    |                               |
|                |                                                                                            |                                |                                                                             |                               |
|                |                                                                                            |                                |                                                                             |                               |
|                | * credit card paym                                                                         | ents are handled through PayF  | Path™, a tuition payment service                                            |                               |
|                | Electronic Check - Electron<br>Payments can be made from<br>i.e. credit cards, home equity | a personal checking or savings | uting number and account number.<br>s account. No corporate checks allowed, |                               |
|                |                                                                                            |                                |                                                                             |                               |
|                |                                                                                            |                                |                                                                             |                               |
|                |                                                                                            |                                |                                                                             |                               |
|                |                                                                                            |                                |                                                                             |                               |
|                |                                                                                            |                                |                                                                             |                               |
|                |                                                                                            |                                |                                                                             |                               |
|                |                                                                                            |                                |                                                                             |                               |
|                |                                                                                            |                                |                                                                             |                               |
|                |                                                                                            |                                |                                                                             |                               |
|                |                                                                                            |                                |                                                                             |                               |
|                |                                                                                            |                                |                                                                             |                               |
|                |                                                                                            |                                |                                                                             |                               |
|                |                                                                                            |                                |                                                                             |                               |
|                |                                                                                            |                                |                                                                             |                               |
|                |                                                                                            |                                |                                                                             |                               |

| Step | Action                                                               |
|------|----------------------------------------------------------------------|
| 11.  | The first step in the payment process is to select a payment method. |
|      | Click on the drop-down arrow in the <i>Payment Method:</i> field.    |

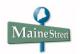

| Main              | ie's                                                                                            | р. – С.                                                  | Important Informati                                                         | on   Ask for Help   Log Out |
|-------------------|-------------------------------------------------------------------------------------------------|----------------------------------------------------------|-----------------------------------------------------------------------------|-----------------------------|
| UNIVERSITY OF MAN | orsitios                                                                                        | [ ви                                                     | LL+PAYMENT ]                                                                | gged in as:                 |
| н                 | ome eBills Payments                                                                             | Deposits Payment Plan                                    | s Refunds Authorized Users                                                  | My Profiles                 |
|                   |                                                                                                 |                                                          |                                                                             |                             |
| Account Name      | Statement Date                                                                                  | Due Date                                                 | Statement Amount                                                            | Current Balance*            |
| Southern Maine    | 06/06/2010                                                                                      | 07/06/2010                                               | \$2,540.00                                                                  | \$4,390.00                  |
| *                 | Current balance includes activity                                                               | y since your last statemen                               | it, including recent payments and new cl                                    | harges.                     |
| Step 1:           | : Select a Payment Method                                                                       | Step 2: Payment (                                        | Options Step 3: Payment C                                                   | onfirmation                 |
|                   |                                                                                                 | Select Payment Me                                        | ethod                                                                       |                             |
|                   | Payment M                                                                                       | Select Payment Metho<br>Mine<br>New Electronic Check (ch | od<br>ecking/savings)                                                       |                             |
|                   | * credit card payme                                                                             | Credit Card via PayPath                                  | Path™, a tuition payment service                                            |                             |
|                   | Electronic Check - Electronic<br>Payments can be made from a<br>i.e. credit cards, home equity, | personal checking or savings                             | uting number and account number.<br>s account. No corporate checks allowed, |                             |
|                   |                                                                                                 |                                                          |                                                                             |                             |
|                   |                                                                                                 |                                                          |                                                                             |                             |
|                   |                                                                                                 |                                                          |                                                                             |                             |
|                   |                                                                                                 |                                                          |                                                                             |                             |
|                   |                                                                                                 |                                                          |                                                                             |                             |
|                   |                                                                                                 |                                                          |                                                                             |                             |
|                   |                                                                                                 |                                                          |                                                                             |                             |
|                   |                                                                                                 |                                                          |                                                                             |                             |
|                   |                                                                                                 |                                                          |                                                                             |                             |
|                   |                                                                                                 |                                                          |                                                                             |                             |
|                   |                                                                                                 |                                                          |                                                                             |                             |
|                   |                                                                                                 |                                                          |                                                                             |                             |
|                   |                                                                                                 |                                                          |                                                                             |                             |
|                   |                                                                                                 |                                                          |                                                                             |                             |

| Step | Action                                              |
|------|-----------------------------------------------------|
| 12.  | Select a method of payment from the drop-down menu. |
| 13.  | Click the Go button.                                |

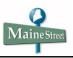

| Date a Payment Payment History <u>Account Name</u> <u>Statement Date</u> <u>Due Date</u> <u>Statement Anoun</u> <u>Current Balance*</u> <u>Statement Maine</u> <u>O(/06/2010</u> <u>O/06/2010</u> <u>Statement Anount</u> <u>Statement Anount</u> <u>Statement Maine</u> <u>O(/06/2010</u> <u>O/06/2010</u> <u>Statement Anount</u> <u>Statement Maine</u> <u>O(/06/2010</u> <u>O/06/2010</u> <u>Statement Anount</u> <u>Statement Maine</u> <u>Statement Maine</u>                                                                                                    |                                                                                                    |  |
|----------------------------------------------------------------------------------------------------|----------------------------------------------------------------------------------------------------|--|
| Southern Maine       06/06/2010       07/06/2010       \$2,540.00       \$3,190.00         * Current balance includes activity since your last statement, including recent payments and new charges.         Step 1: Select a Poyment Method       Step 2: Payment Options       Step 3: Payment Confirmation         Image: Confirm Account Information       Recount Pype: @exist       Step 3: Payment Confirmation         Confirm Account Pype: @exist       ACcount Pype: @exist       Confirm Account Mumber: 2112881 View Illustration         Account Number: ?!!!!!!!!!!!!!!!!!!!!!!!!!!!!!!!!!!!!                                                                                                    | Account Name Statement Date Due Date Statement Amount Current Balance*                                   |  |
| Bank Account Information         (Personal accounts only. No corporate accounts, le. credit cards, home equity, traveler's checks, etc.)         Account Type: [media] ]         ABA Routing Number: 211283101 View Illustration         Account Number: 999999         Confirm Account Number: 999999         Confirm Account Number: 999999         Confirm Account Number: 999999         Confirm Account Number: 999999         Confirm Account Number: 999999         Confirm Account Number: 999999         Confirm Account Number: 999999         Confirm Account Number: 999999         Confirm Account Number: 999999         Confirm Account Number: 999999         Confirm Account Number: 999999         Confirm Account Number: 999999         Confirm Account Number: 999999         Confirm Account Number: 99999         Confirm Account Number: 999999         Confirm Account Number: 999999         Confirm Account Number: 999999         Confirm Account Number: 999999         Confirm Account Number: 999999         Confirm Account Number: 999999         Confirm Account Number: 999999         Confirm Account Number: 999999         Confirm Account Number: 999999         Confirm Account Number: 9999999         Confirm Account Number: 9999999                                                                                                    | Southern Maine 06/06/2010 07/06/2010 \$2,540.00 \$3,190.00                                               |  |
| (Personal accounts only. No corporate accounts, i.e. credit cards, home equity, traveler's<br>checks, etc.)<br>Account Type: Checking ♥<br>ABA Routing Number: 3999999<br>Confirm Account Number: 999999<br>Confirm Account Number: 99999<br>Confirm Account Number: 99999<br>Confirm Account Number: 99999<br>Confirm Account N | Step 1: Select a Payment Method         Step 2: Payment Options         Step 3: Payment Confirmation     |  |
| Checka, etc.)  Account Type: Checka, etc.)  ABA Routing Number: 2120100  Confirm Account Number: 399999  Confirm Account Number: 399999  Confirm Account Number: 399999  Confirm Account Illustration  Account Number: 399999  Confirm Account Joe Student  International Address: []]  Student  Live: Bargor  City: Bargor  City: Bargor  City: Bargor  City: Bargor  City: Bargor  State/Province: [Maine (ME)  Vertice (Save Payment Method for future use Save Payment Method for future use Save Payment Method fas: []]                                                                                                    | Bank Account Information                                                                                 |  |
| ABA Routing Number: 21128101 View Illustration<br>Account Number: 599999<br>Confirm Account Number:                                                                                                    | (Personal accounts only. No corporate accounts, i.e. credit cards, home equity, traveler's checks, etc.) |  |
| << Back Cancel Continue                                                                                                    | ABA Routing Number: 21128011 View Illustration<br>Account Number: 999999<br>Confirm Account Number:      |  |
|                                                                                                    | internet 😔                                                                                               |  |

| Step | Action                                                                                                    |
|------|----------------------------------------------------------------------------------------------------|
| 14.  | After you have entered all the required account information, if you wish to save<br>the information entered for this payment method for future payments, click the<br><i>Save this payment method for future use</i> option. |

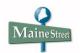

| <text><footnote><footnote><text><text><complex-block></complex-block></text></text></footnote></footnote></text>                                                                                                    | yment New Bank Account |                         | Mako a Daymont   Daymon | t Nictory                          |            |
|----------------------------------------------------------------------------------------------------|------------------------|-------------------------|-------------------------|------------------------------------|------------|
| Soutem Name       0x0x000       0x0x000       0x0x000       0x0x000         * Current belance includes activity since your last statement, including recent payments and new charges.         Step 1: Safet a Payment Methical       Step 2: Payment Option       Step 3: Payment Confirmation         Foresonal accounts only. No corporate accounts, i.e. credit cards, home equity, traveler's cacks, exc.       Caccount Type:       Not only traveler's cacks, exc.         Confirm Account Number:       12128101       Yeur Hildstration       Account Number:       Carding Number:         Confirm Account Number:       12128101       Yeur Hildstration       AccountInformation         Name on Account Number:       12128101       Yeur Hildstration       AccountInformation         Site / Province:       So death       Yeur Hildstration       AccountInformation         Site / Province:       So death       Yeur Hildstration       AccountInformation         Site / Province:       So death       Yeur Hildstration       AccountInformation         Site / Province:       So death       Yeur Yeur Yeur Yeur Yeur Yeur Yeur Yeur                                                                                                    |                        |                         | Make a Payment   Paymen |                                    |            |
| <text></text>                                                                                                    |                        |                         |                         |                                    |            |
|                                                                                                    | Southern Maine         | 06/06/2010              | 07/06/2010              | \$2,540.00                         | \$3,190.00 |
| Bank Account Information         (Personal accounts only. No corporate accounts, i.e. credit cards, home equity, traveler's checks, ect.         Account Type: Deading         ABA Routing Number: 211288101         Account Number: 11288101         Account Number: 1000000         Confirm Account Number: 1000000         Confirm Account Number: 1000000         Confirm Account Number: 10000000         Name on Account: Jos Budent         International Address?         Billing Address:         219 Code: 04401         Option to Save         Save Payment Method for future use         Save Payment Method for Continue         Cancel       Continue                                                                                                    |                        |                         |                         |                                    |            |
| (Personal accounts only, No corporate accounts, i.e. credit cards, home equity, traveler's<br>checks, etc.)<br>Account Type: Design ♥<br>ABA Routing Number: 211283101 View Illustration<br>Account Number: 00000000<br>Confirm Account Number: •••••••<br>Account Number: •••••••<br>Account Number: •••••••<br>Account Number: •••••••<br>Account Number: •••••••<br>Account Number: •••••••<br>Account Number: •••••••<br>Account Number: ••••••<br>Account Number: •••••<br>Account Number: ••••••<br>Account Number: ••••••<br>Account Number: ••••••<br>Billing Address: •••••<br>Billing Address: •••••<br>Billing Address: •••••<br>Account: Jes Budent<br>Account: Jes Budent<br>Account: Je |                        |                         |                         |                                    |            |
| checke, etc.)<br>Account Type: Onealing<br>ABA Routing Number: 21128181 View Illustration<br>Account Number: environment<br>Accountholder Billing Information<br>Name on Account: Se Student<br>International Address?<br>Billing Address?<br>Billing Address?<br>Izg Seate<br>Cry: Bangor<br>State/Province: Maine (ME)<br>Zip Code: 04401<br>Option to Save<br>Save Dayment Method for future use<br>Save Payment Method for future use<br>Save Payment Method Sor Continue                                                                                                    |                        | (Research accounts only |                         |                                    |            |
| ABA Routing Number: 211283101 View Illustration<br>Account Number: 0000000<br>Confirm Account Number:<br>Accountholder Billing Information<br>Name on Account: Joe Student<br>International Address?<br>Billing Address: 123 Syset<br>City: Bangor<br>State/Province: Maine (NE)<br>Zip Code: 04401<br>Option to Save<br>Save Payment Hethod As: (e.g. Primary Checking)<br><<< Back Cencel Continue                                                                                                    |                        |                         | checks, etc.)           | real caras, nome equity, travelers |            |
| Account Number:                                                                                                    |                        |                         |                         | ustration                          |            |
| Accountholder Billing Information Name on Account: Jos Budent International Address? Billing Address? Billing Address: 123 Syset City: Bangor State/Province: Maine (ME) Zip Code: 04401 Zip Code: 04401 City: Bangor Save Payment Hethod As: (e.g. Primary Checking) <<< Back Cencel Continue                                                                                                    |                        |                         |                         |                                    |            |
| Name on Account: Se Student<br>International Address?<br>Billing Address?<br>City: Bangor<br>State/Province: Maine (ME)<br>Zip Code: 04401<br>Option to Save<br>Save Dayment Method for future use<br>Save Payment Method for future use<br>Save Payment Method As:<br>(e.g. Primary Checking)<br><< Back Cancel Continue                                                                                                    |                        | Confirm Account I       | Number: ••••••          |                                    |            |
| International Address?                                                                                                    |                        |                         |                         | ormation                           |            |
| Billing Address: 123 Sheet City: Bangor State/Province: Maine (ME) Zip Code: 04401 Option to Save Gause bip symmet method for future use Save Payment Hethod As: (e.g. Primary Checking) <<< Back Cancel Continus                                                                                                    |                        |                         |                         |                                    |            |
| City: Bangor<br>State/Provinc: Maine (ME)<br>Zip Code: 04401<br>Option to Save<br>Save Payment Method As: (e.g. Primary Checking)<br><< Back Cancel Continua                                                                                                    |                        |                         |                         |                                    |            |
| State/Province: Maine (ME) v<br>Zip Code: 04401<br>Option to Save<br>v Isave bite payment method for future use<br>Save Payment Hethod As: (e.g. Primary Checking)<br><<< Back Cancel Continue                                                                                                    |                        | bining /                | 123 Street              |                                    |            |
| State/Province: Maine (ME) v<br>Zip Code: 04401<br>Option to Save<br>v Isave bite payment method for future use<br>Save Payment Hethod As: (e.g. Primary Checking)<br><<< Back Cancel Continue                                                                                                    |                        |                         | City: Bangor            |                                    |            |
| Zip Code: 04401<br>Option to Save<br>Save Payment Hethod As:<br>(e.g. Primary Checking)<br><< Back Cancel Continue                                                                                                    |                        | State/P                 |                         | ~                                  |            |
| Save Abie payment method for future use<br>Save Payment Method As:<br>(e.g. Primary Checking)                                                                                                    |                        |                         |                         |                                    |            |
| Save Payment Hethod As: (e.g. Primary Checking)                                                                                                    |                        |                         | Option to Save          |                                    |            |
| << Back Cancel Continua                                                                                                    |                        |                         |                         | for future use                     |            |
|                                                                                                    |                        | Save Payment Me         |                         |                                    |            |
|                                                                                                    |                        |                         | << Back Cancel          | Continue                           |            |
|                                                                                                    |                        |                         |                         |                                    |            |
| Conternet                                                                                                    |                        |                         |                         |                                    |            |
|                                                                                                    |                        |                         |                         |                                    |            |
|                                                                                                    |                        |                         |                         |                                    |            |
| Contraction of the second second seco                                                                                                    |                        |                         |                         |                                    |            |
|                                                                                                    | 3                      |                         |                         |                                    | Internet   |
|                                                                                                    |                        |                         |                         |                                    |            |
|                                                                                                    |                        |                         |                         |                                    |            |
|                                                                                                    |                        |                         |                         |                                    |            |
|                                                                                                    |                        |                         |                         |                                    |            |
|                                                                                                    |                        |                         |                         |                                    |            |
|                                                                                                    |                        |                         |                         |                                    |            |

| Step | Action                                                                      |
|------|-----------------------------------------------------------------------------|
| 15.  | Enter a name for the payment method into the Save Payment Method As: field. |
| 16.  | Click the Continue button.                                                  |

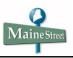

|                | Aaine's                                         |                                                |                                                                | Imp                                                                                                    | portant Information                       | Ask for Help   Log Out         |
|----------------|-------------------------------------------------|------------------------------------------------|----------------------------------------------------------------|----------------------------------------------------------------------------------------------------|-------------------------------------------|--------------------------------|
|                | Public<br>Iniversitie                           |                                                |                                                                | BILL+PAYMENT                                                                                             | Logg                                      | ed in as:                      |
| UNIVERSITY C   |                                                 |                                                | Deposits Payment                                               | Plans Refunds Autho                                                                                      | vrized Users N                            | ly Profiles                    |
|                | Home                                            | ebilis Payments                                | Deposits Payment                                               | Plans Refunds Addic                                                                                      | Jilzeu Osers II                           | ly promes                      |
|                |                                                 |                                                |                                                                |                                                                                                    |                                           |                                |
| count Nam      | e                                               |                                                |                                                                |                                                                                                    |                                           |                                |
| outhern Main   |                                                 | Statement Date<br>06/06/2010                   | Due Date<br>07/06/2010                                         | Statement                                                                                                | Amount<br>2,540.00                        | Current Balance*<br>\$4,390.00 |
|                |                                                 |                                                |                                                                | ement, including recent payn                                                                             |                                           |                                |
|                |                                                 |                                                | ity shield your last state                                     | content, meloanty recent pays                                                                            |                                           | 9001                           |
| Ste            | p 1: Selec                                      | t a Payment Metho                              | d Step 2: Paym                                                 | ent Options Step 3                                                                                       | 3: Payment Con                            | firmation                      |
|                |                                                 |                                                |                                                                |                                                                                                    | -                                         |                                |
| Ple            | ase read                                        | the following a                                | areement carefu                                                | lly before you conti                                                                                     | nue.                                      |                                |
| I her<br>term: | eby authorize<br>below, and f<br>ent is returne | University of Maine                            | -<br>System to initiate recurri<br>bit or credit the same to s | ng debit or credit entries to m<br>uch account. In the event tha<br>5.00 return fee will be electro      | y Depository acco<br>t this or any future | electronic                     |
| Nam            | в:                                              | Joe Student                                    |                                                                |                                                                                                    |                                           |                                |
| Addr           | ess:                                            | 123 Street                                     |                                                                |                                                                                                    |                                           |                                |
| _              |                                                 | Bangor, ME 04401                               |                                                                |                                                                                                    |                                           |                                |
| Depo           | isitory:                                        | UNIVERSITY CREDIT U<br>977 UNION ST.           | JNION                                                          |                                                                                                    |                                           |                                |
|                |                                                 | BANGOR, ME 04401                               |                                                                |                                                                                                    |                                           |                                |
| Rout           | ng Number:                                      |                                                |                                                                |                                                                                                    |                                           |                                |
| Acco           | unt Number:                                     | xxx99999                                       |                                                                |                                                                                                    |                                           |                                |
| 130.1<br>SUBJ  | 11.37.38 at 0<br>ECTS THE PA                    | 04/28/2010 10:53:14 AM<br>RTY ENTERING SAME TO | 1 CDT ANY FALSE INFORM                                         | tion purposes, your internet a<br>IATION ENTERED HEREON CO<br>UNDER BOTH FEDERAL AND S<br>NT OF THE LAW. | NSTITUTES AS FRA                          | UD AND                         |
| To re          | voke this aut                                   | horization agreement yo                        | ou must contact Student                                        | 3illing@maine.edu.                                                                                       |                                           |                                |
| Print          | and retain a                                    | copy of this agreement.                        |                                                                |                                                                                                    |                                           |                                |
| Pleas          | e check the b                                   | ox below to agree to th                        | e terms and continue.                                          |                                                                                                    |                                           |                                |
|                |                                                 |                                                | Print Agree                                                    | amont                                                                                                    |                                           |                                |
|                |                                                 |                                                | I Agree                                                        | _ )                                                                                                    |                                           |                                |
|                |                                                 |                                                |                                                                |                                                                                                    |                                           |                                |
|                |                                                 |                                                |                                                                |                                                                                                    |                                           |                                |
|                |                                                 |                                                |                                                                |                                                                                                    |                                           |                                |
|                |                                                 |                                                |                                                                |                                                                                                    |                                           |                                |
|                |                                                 |                                                |                                                                |                                                                                                    |                                           |                                |
|                |                                                 |                                                |                                                                |                                                                                                    |                                           |                                |
|                |                                                 |                                                |                                                                |                                                                                                    |                                           |                                |
|                |                                                 |                                                |                                                                |                                                                                                    |                                           |                                |
|                |                                                 |                                                |                                                                |                                                                                                    |                                           |                                |
|                |                                                 |                                                |                                                                |                                                                                                    |                                           |                                |
|                |                                                 |                                                |                                                                |                                                                                                    |                                           |                                |

| Step | Action                                                                                                    |  |  |  |
|------|----------------------------------------------------------------------------------------------------|--|--|--|
| 17.  | Next, you must authorize the saved payment method.                                                                                                    |  |  |  |
|      | After reading the agreement, click the Agree option if you agree to the terms.<br><u>Note</u> : click <b>Print Agreement</b> to maintain a copy for your records. |  |  |  |
| 18.  | Click the Continue button.                                                                                                    |  |  |  |
|      |                                                                                                    |  |  |  |

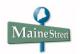

| Step | Action                                                                                                    |
|------|----------------------------------------------------------------------------------------------------|
| 19.  | On the <b>Step 2: Payment Options</b> page, a notice appears at the top of the page that your payment method has been saved. |
|      | Enter the amount of the payment into the <i>Payment Amount:</i> field.                                                       |

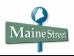

| Ha                              | ome eBills Pay                                                                                         | yments I                                 | Deposits                 | Payment Plans F                                                                                       | tefunds              | Authorized Users                                                                                                    | My Profiles     |
|---------------------------------|----------------------------------------------------------------------------------------------------|------------------------------------------|--------------------------|----------------------------------------------------------------------------------------------------|----------------------|----------------------------------------------------------------------------------------------------|-----------------|
|                                 |                                                                                                    |                                          |                          |                                                                                                    |                      |                                                                                                    |                 |
|                                 |                                                                                                    | Your new                                 | АСН рау                  | ment method ha                                                                                        | s been :             | saved.                                                                                                    |                 |
| ccount Name                     | Statement D                                                                                            | Date                                     | Due D                    | ate                                                                                                   | State                | ement Amount                                                                                                    | Current Balance |
| count Name                      |                                                                                                    |                                          |                          |                                                                                                    |                      |                                                                                                    |                 |
| uthern Maine<br>* (             | 06/06/2010                                                                                             |                                          |                          |                                                                                                    | _                    | \$2,540.00<br>ent payments and new<br>Step 3: Payment (                                                                                                    | charges.        |
| outhern Maine<br>* (            | 06/06/2010<br>Current balance inclu<br>Select a Paymen                                                 |                                          | r since your<br>Step     | r last statement, ind<br>2: Payment Optio                                                             | ns                   | ent payments and new                                                                                                    |                 |
| outhern Maine<br>* (            | 06/06/2010<br>Current balance inclu<br>Select a Paymen                                                 | nt Method                                | r since your<br>Step     | r last statement, ind<br>2: Payment Optio                                                             | ns<br>ayment         | nt payments and new Step 3: Payment (                                                                                                    | charges.        |
| outhern Maine<br>* (<br>Step 1: | 06/06/2010<br>Current balance inclu<br>Select a Paymen                                                 | nt Method<br>ent Metho                   | r since your<br>Step     | r last statement, inc<br>2: Payment Optio<br>P<br>Select a term<br>for this payment                   | ns<br>ayment         | ont payments and new of step 3: Payment (                                                                                                    | charges.        |
| outhern Maine<br>* (<br>Step 1: | 06/06/2010<br>Current balance inclu<br>Select a Paymen<br>Payme                                        | nt Method<br>ent Metho                   | since your<br>Step<br>d  | r last statement, inc<br>2: Payment Optio<br>P<br>Select a term<br>for this payment                   | ns<br>ayment         | Step 3: Payment of the second second se | charges.        |
| outhern Maine<br>* (<br>Step 1: | 06/06/2010<br>Current balance inclu<br>Select a Paymen<br>Paymen<br>Payment Method:                    | nt Method<br>ent Metho<br>eChec<br>xxx99 | d<br>sk Payments<br>99 < | r last statement, inc<br>2: Payment Optio<br>P<br>Select a term<br>for this payment<br>Payment Amount | ns<br>ayment         | Step 3: Payment of the second second se | charges.        |
| outhern Maine<br>* (<br>Step 1: | 06/06/2010<br>Current balance inclu<br>Select a Paymen<br>Paymen<br>Payment Method:<br>Account Number: | nt Method<br>ent Metho<br>eChec<br>xxx99 | d<br>sk Payments<br>99 < | r last statement, inc<br>2: Payment Optio<br>P<br>Select a term<br>for this payment<br>Payment Amount | ns<br>ayment<br>: \$ | Step 3: Payment of the second second se | charges.        |

| Step | Action                                                                                                    |
|------|----------------------------------------------------------------------------------------------------|
| 20.  | If you wish, you can enter a comment about the payment in the <i>Memo</i> field.                                                                                                    |
|      | In the <i>Payment Date</i> field, you can enter a future date for the payment. Future-<br>dated payments will display as "Pending Payments" on the <b>Account Activity</b><br>page until the payment date arrives and the payment is posted. |
| 21.  | Click the Continue button.                                                                                                    |

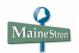

| Ma              | ine's                            |                          | н х.<br>1                         | Important Information          | Ask for Help   Log Out |
|-----------------|----------------------------------|--------------------------|-----------------------------------|--------------------------------|------------------------|
| UNIVERSITY OF M | DIIC<br>VORSITIOS<br>AINE SYSTEM |                          | BILL+PAY                          | MENT ] Logge                   | d in as:               |
|                 | Home eBills Paymer               | nts Deposits Pa          | ayment Plans Refu                 | nds Authorized Users My        | / Profiles             |
|                 |                                  |                          |                                   |                                |                        |
| Account Name    | Statement Date                   | Due Date                 |                                   | Statement Amount               | Current Balance*       |
| Southern Maine  | 06/06/2010                       | 07/06/20                 |                                   | \$2,540.00                     | \$3,190.00             |
|                 | * Current balance include        | s activity since your la | st statement, including i         | ecent payments and new charges |                        |
| Step            | 1: Select a Payment Me           | thod Step 2:             | Payment Options                   | Step 3: Payment Conf           | irmation               |
|                 | Payment M                        | lethod                   | Payı                              | nent Options                   |                        |
|                 | Payment Method:                  | eCheck Payments          | Payment Date:                     | 07/06/2010                     |                        |
|                 | Account Number:                  |                          | Memo:                             | Partial Tuition Payment        |                        |
|                 | ABA Routing Number:              |                          | Term Selected:<br>Payment Amount: | Spring 2010<br>\$500.00        |                        |
|                 |                                  |                          | Payment Amount:                   | Change these values            |                        |
|                 |                                  | Cancel                   | Submit Payment                    |                                |                        |
|                 |                                  |                          |                                   |                                |                        |
|                 |                                  |                          |                                   |                                |                        |
|                 |                                  |                          |                                   |                                |                        |
|                 |                                  |                          |                                   |                                |                        |
|                 |                                  |                          |                                   |                                |                        |
|                 |                                  |                          |                                   |                                |                        |
|                 |                                  |                          |                                   |                                |                        |
|                 |                                  |                          |                                   |                                |                        |
|                 |                                  |                          |                                   |                                |                        |
|                 |                                  |                          |                                   |                                |                        |
|                 |                                  |                          |                                   |                                |                        |
|                 |                                  |                          |                                   |                                |                        |
|                 |                                  |                          |                                   |                                |                        |
|                 |                                  |                          |                                   |                                |                        |
|                 |                                  |                          |                                   |                                |                        |
|                 |                                  |                          |                                   |                                |                        |
|                 |                                  |                          |                                   |                                |                        |
|                 |                                  |                          |                                   |                                |                        |
|                 |                                  |                          |                                   |                                |                        |
|                 |                                  |                          |                                   |                                |                        |
|                 |                                  |                          |                                   |                                |                        |
|                 |                                  |                          |                                   |                                |                        |

| Step | Action                                                                                                    |
|------|----------------------------------------------------------------------------------------------------|
| 22.  | Before submitting the payment, you can change the payment amount by clicking on <b>Change these values</b> .   |
|      | When ready to submit your payment, click the Submit Payment button.                                            |
| 23.  | After submitting your payment, the <b>Please wait While We Process Your</b><br><b>Payment</b> screen displays. |

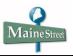

| Maine's                                  | Important Information   Ask for Help   Log Out                                |
|------------------------------------------|-------------------------------------------------------------------------------|
| UNIVERSITY OF MATTINE SYSTEM             | [ BILL+PAYMENT ] Logged in as:                                                |
|                                          |                                                                               |
| Home eBills Payments Deposits Paym       | ment Plans Refunds Authorized Users My Profiles                               |
|                                          |                                                                               |
|                                          |                                                                               |
| Thank you for your payment. We           | e will send you a confirmation e-mail<br>ord of all your payments, please see |
| the Paym                                 | nent History.                                                                 |
| Payment (                                | Confirmation                                                                  |
| Payment Date:                            |                                                                               |
| Payment Time:                            |                                                                               |
| Name of Payee:                           |                                                                               |
| Name on Bank Account:                    |                                                                               |
| Bank Account Type:                       | Checking                                                                      |
| Account Number:                          | xxx9999                                                                       |
| Depository:                              |                                                                               |
|                                          |                                                                               |
|                                          |                                                                               |
| Amount Paid:                             |                                                                               |
| Student Name:                            |                                                                               |
| Confirmation Number:                     | 201                                                                           |
| Please print this page for your records. |                                                                               |
|                                          |                                                                               |
|                                          |                                                                               |
|                                          |                                                                               |
|                                          |                                                                               |
|                                          |                                                                               |
|                                          |                                                                               |
|                                          |                                                                               |
|                                          |                                                                               |
|                                          |                                                                               |
|                                          |                                                                               |
|                                          |                                                                               |
|                                          |                                                                               |
|                                          |                                                                               |
|                                          |                                                                               |
|                                          |                                                                               |
|                                          |                                                                               |
|                                          |                                                                               |
|                                          |                                                                               |
|                                          |                                                                               |
|                                          |                                                                               |
|                                          |                                                                               |
|                                          |                                                                               |

| Step | Action                                                               |
|------|----------------------------------------------------------------------|
| 24.  | A notice appears after your payment has been successfully processed. |
|      | To return to your account Home page, click on .                      |

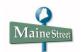

| Maine's                                                                                 |                          |                      |                        | Important Inform              | ation   Ask for Help   Log O            |
|-----------------------------------------------------------------------------------------|--------------------------|----------------------|------------------------|-------------------------------|-----------------------------------------|
| Public<br>Universities<br>UNIVERSITY OF MAINE SYSTEM                                    |                          | [ BIL                | +PAYMEN1               | ·]                            | Logged in as:                           |
| Home eBills Pay                                                                         | ments Deposits           | Payment Plans        | Refunds                | Authorized Users              | My Profiles                             |
|                                                                                         |                          |                      |                        |                               |                                         |
|                                                                                         |                          |                      |                        |                               |                                         |
| <b>Icome Joe Student!</b><br>is the place to manage your student acc                    | ount activity. Here you  | ı can view vour bill | s, make payme          | nts, enroll in a payme        | ent plan , and set up                   |
| orized users (parents, employers, etc.).                                                |                          |                      |                        |                               |                                         |
|                                                                                         |                          |                      |                        |                               |                                         |
| Announcements                                                                           | Quick Vie                | NA/                  |                        |                               |                                         |
| elcome to the                                                                           |                          |                      |                        |                               |                                         |
| ill+Payment Suite                                                                       | Current<br>Account Statu |                      | ent Payment<br>Credits | s Enroll in a<br>Payment Plan | Create a<br>Refund Profile              |
| in the state                                                                            |                          |                      |                        |                               |                                         |
| <ul> <li>Important - If you have<br/>account activity at multiple UMS</li> </ul>        | Current Accou            | int Status           |                        |                               |                                         |
| campuses, use the View<br>information for account drop-                                 | Your current accou       | unt balance, includi | n recent acc           | ount activity is 62           | 00.00. You can also view                |
| down list in the Quick View<br>section to select a specific                             | transactions and p       |                      |                        |                               |                                         |
| campus account.                                                                         |                          |                      |                        |                               |                                         |
| <ul> <li>Information about Anticipated<br/>Financial Aid for each term is</li> </ul>    | Current Account          | t Status             |                        |                               |                                         |
| available on your eBill and in<br>your MaineStreet Student                              | Balance:                 |                      |                        | \$3,890.00                    | View Current Activity<br>Make a Payment |
| Center.                                                                                 |                          |                      |                        |                               | Hake a Payment                          |
| <ul> <li>Select the Campus Links &amp;<br/>Ouick Guides link in the top-</li> </ul>     |                          |                      |                        |                               |                                         |
| right corner of the page to                                                             |                          |                      |                        |                               |                                         |
| access campus web sites and<br>guides for using the                                     |                          |                      |                        |                               |                                         |
| Bill+Payment Suite.                                                                     |                          |                      |                        |                               |                                         |
| <ul> <li>Campus Contact information is<br/>listed at the bottom of each page</li> </ul> |                          |                      |                        |                               |                                         |
| if you have questions about your                                                        |                          |                      |                        |                               |                                         |
| account.                                                                                |                          |                      |                        |                               |                                         |

| Step | Action                                                                                                  |
|------|----------------------------------------------------------------------------------------------------|
| 25.  | To return to your MaineStreet Student Center, click <b>Log Out</b> in the top-right corner of the page. |

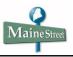

| Step | Action                                                                                                    |
|------|----------------------------------------------------------------------------------------------------|
| 26.  | To check that information about your payment processed in the Bill+Payment Suite has flowed back to your MaineStreet account, click the <b>activity</b> tab. |